## **IKCNFTEL**

### Manuale d'uso

# Unità per audioconferenza Konftel 50

Italiano

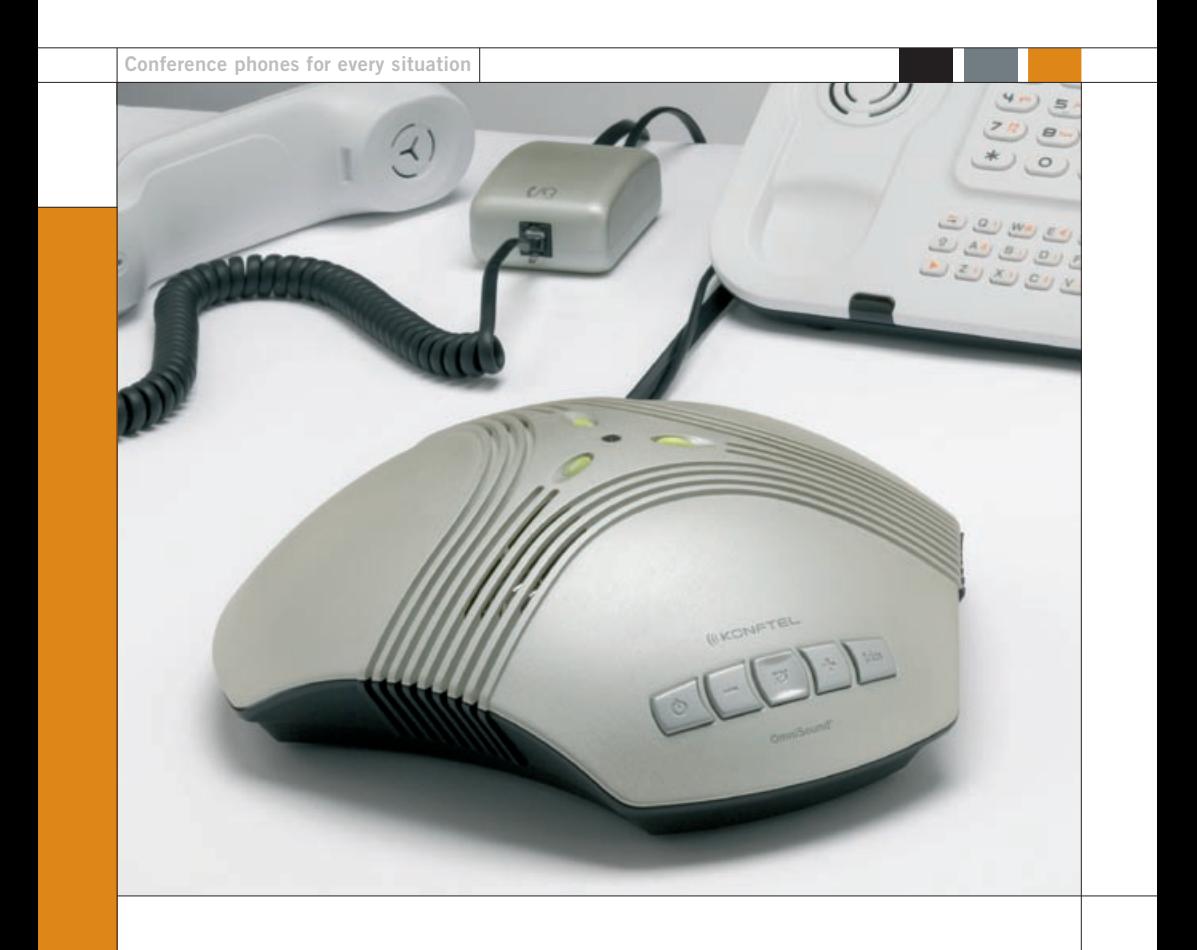

### OmniSound<sup>®</sup>

This product is equipped with OmniSound®, the crystal clear sound.

# $\epsilon$

Hereby, **Konftel AB** declares that this conference unit is in compliance with the essential requirements and other relevant provisions of Directive 1999/5/EC.

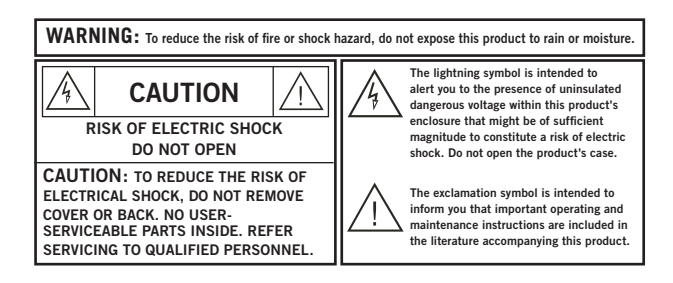

### **Sommario**

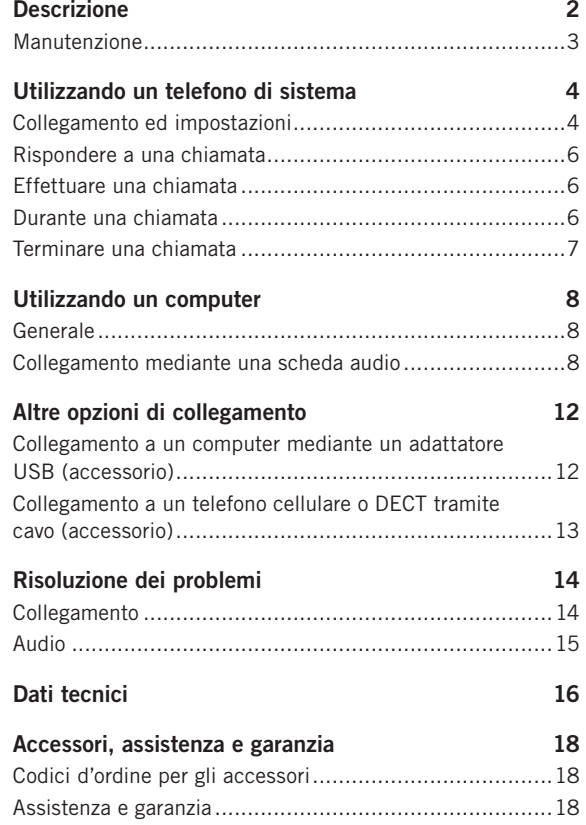

### <span id="page-3-0"></span>**Descrizione**

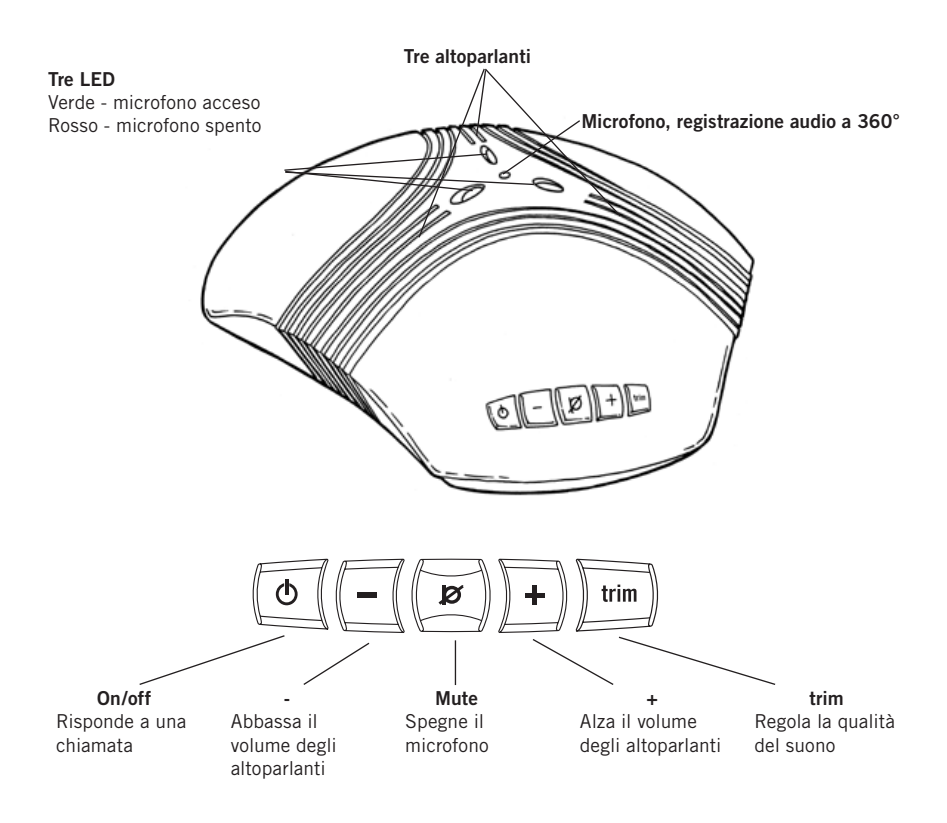

Il Konftel 50 è un'unità per audioconferenza collegabile a telefoni fissi di sistema esistenti, telefoni DECT, telefoni cellulari o computer, tramite cavo o con collegamento senza. Il Konftel 50 ha un microfono omnidirezionale altamente sensibile e tre altoparlanti che, insieme alla tecnologia audio OmniSound® di Konftel, assicurano una qualità del suono ottimale e la massima riduzione dell'eco dell'ambiente anche se la persona che parla si trova molto vicino all'unità.

Il Konftel 50 è dotato di cinque tasti. Le funzioni più comuni per alimentazione, volume degli altoparlanti e soppressione dell'audio sono ovvie, ma tutti i tasti hanno anche altre funzioni speciali e servono per definire alcune impostazioni. Si consiglia, pertanto, di leggere le sezioni del presente manuale relative ai collegamenti se si desidera utilizzare al meglio l'unità senza tralasciare qualche opzione importante.

### **Descrizione**

<span id="page-4-0"></span>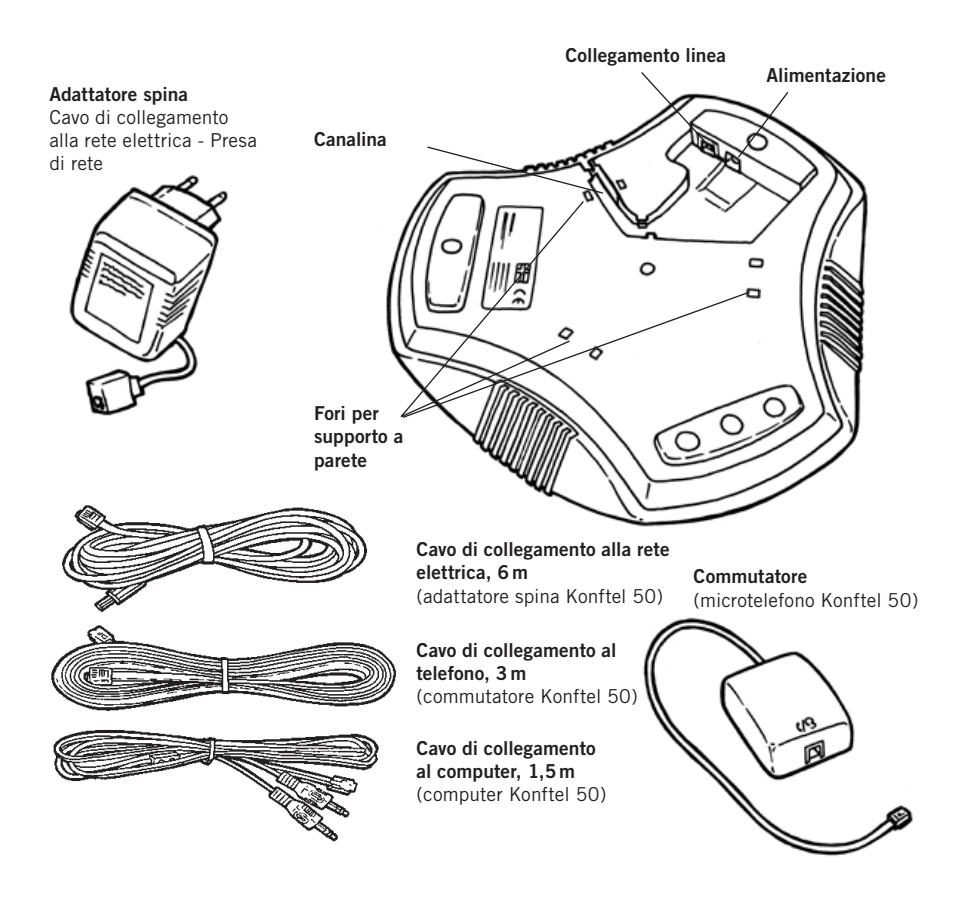

Il sito web di Konftel **www.konftel.com** suggerisce diverse applicazioni ed accessori per il Konftel 50 e altri prodotti.

Una rete GSM con funzionalità ridotta, per es. con scarsa copertura, può influire sulla qualità del suono. E ciò non è dovuto al Konftel 50.

### **Manutenzione**

Pulire l'apparecchio con un panno morbido e asciutto. Non utilizzare mai dei liquidi.

<span id="page-5-0"></span>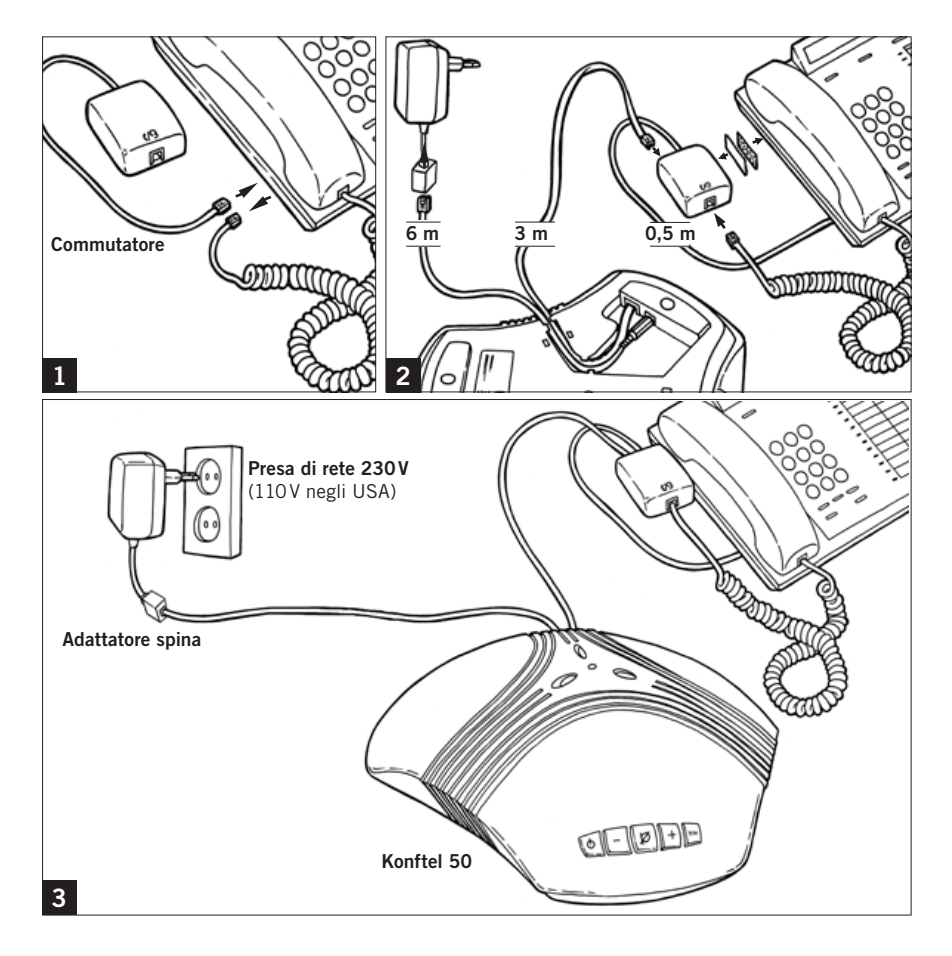

### **Collegamento ed impostazioni**

- $\Rightarrow$  Collegare il Konftel 50 al telefono mediante il commutatore così come illustrato nelle figure qui sopra.
- Collegare il Konftel 50 all'alimentazione utilizzando un adattatore di alimentazione come mostrato in figura.
- $\Rightarrow$  Effettuare una chiamata di prova per verificare che funzioni tutto e per regolare il volume del microfono.

Tenere presente che il selettore per i diversi tipi di telefono si trova sulla parte inferio-

re del commutatore. Per ulteriori informazioni in caso di malfunzionamenti, consultare il paragrafo Risoluzione dei problemi.

#### **Utilizzando una cuffia invece del microtelefono**

Invece di un microtelefono è possibile collegare una cuffia al commutatore. Tenere presente che la cuffia deve essere adatta al sistema telefonico in uso.

#### **Regolazione del volume del microfono**

Il volume del microfono può essere regolato durante una chiamata, ma per evitare di disturbare la conversazione, può essere meglio regolato durante una chiamata di prova effettuata dopo il collegamento. Il volume ha 5 regolazioni.

- Premere e tenere premuto il tasto **mute** per circa 3 secondi finché i LED iniziano a lampeggiare e si sente una tonalità.
	- Alzare il volume del microfono con il tasto **+**<sup>e</sup> abbassarlo con il tasto **-.**

Regolare il volume del microfono un passo alla volta fino ad ottenere un suono chiaro all'altro capo del telefono. Tenere presente che un volume troppo alto potrebbe causare echi e ritorni audio.

 Premere il tasto **mute** per terminare l'impostazione del volume del microfono selezionato.

In caso di interruzione dell 'alimentazione, I'impostazione del volume viene conservata.

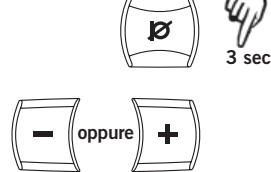

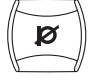

### **Rispondere a una chiamata**

 $\Rightarrow$  Rispondere normalmente ad una chiamata con il telefono.

<span id="page-7-0"></span>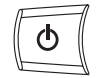

- Premere il tasto **on/off** per accendere il Konftel 50 e passare a chiamata su altoparlante.
- $\Rightarrow$  Riporre il microtelefono da una parte; il microtelefono risulta quindi scollegato.

### **Effettuare una chiamata**

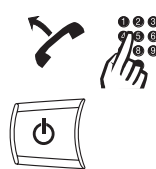

- $\Rightarrow$  Sollevare il microtelefono e comporre il numero.
- $\Rightarrow$  Premere il tasto **on/off** per accendere il Konftel 50 e passare a chiamata su altoparlante.
- $\Rightarrow$  Riporre il microtelefono da una parte; il microtelefono risulta quindi scollegato.

### **Durante una chiamata**

ritrasferire la chiamata al telefono.

#### **Trasferire una chiamata tra il Konftel 50 e un telefono**

Premere il tasto **on/off** per spegnere il Konftel 50 e

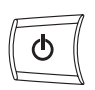

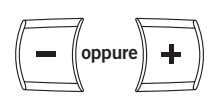

- **Regolazione del volume degli altoparlanti**
- Alzare il volume degli altoparlanti con il tasto **+**<sup>e</sup> abbassarlo con il tasto **-**.

Il volume ha 15 regolazioni. Tenere presente che l'impostazione del volume del telefono influisce anche sul volume degli altoparlanti nel Konftel 50.

<span id="page-8-0"></span>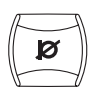

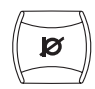

**Funzione Mute (soppressione dell'audio)**

 $\Rightarrow$  Premere il tasto **mute** per spegnere il microfono.

Il colore dei LED passa dal verde al rosso. L'interlocutore non può sentire ciò che viene detto.

 $\Rightarrow$  Premere nuovamente il tasto **mute** per riaccendere il microfono.

#### **Regolazione manuale dell'audio**

Il Konftel 50 si regola automaticamente all'accensione per eliminare l'eco. Inoltre, rileva le variazioni che si verificano nell'ambiente in cui si trova, adattandosi costantemente ad esse durante le chiamate. Se, però, si continua ad avvertire una ridotta qualità del suono, il Konftel 50 può anche essere regolato manualmente in qualsiasi momento.

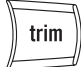

Premere il tasto **trim**.

Viene emesso un breve rumore parassita.

### **Terminare una chiamata**

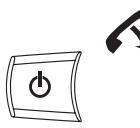

 $\Rightarrow$  Riagganciare il microtelefono.

Premere il tasto **on/off** per spegnere il Konftel 50.

### <span id="page-9-0"></span>**GENERALE**

Il Konftel 50 funziona come altoparlante e microfono per tutti i computer che dispongono di un ingresso microfono e di un'uscita audio. Il Konftel 50 può anche essere collegato mediante una scheda audio USB (vedere pag. 12).

#### **Impiego**

Il Konftel 50 può essere utilizzato con programmi che comunicano in Internet (per es. Skype). Nel programma è possibile effettuare, rispondere e terminare una chiamata. Il Konftel 50 funziona come altoparlante e microfono quando è acceso.

Anche i tasti per la funzione mute e la regolazione manuale funzionano quando è presente il collegamento ad un computer (vedere pag. 7).

### **Collegamento mediante una scheda audio**

Effettuare il collegamento seguendo l'ordine riportato nella pagina seguente.

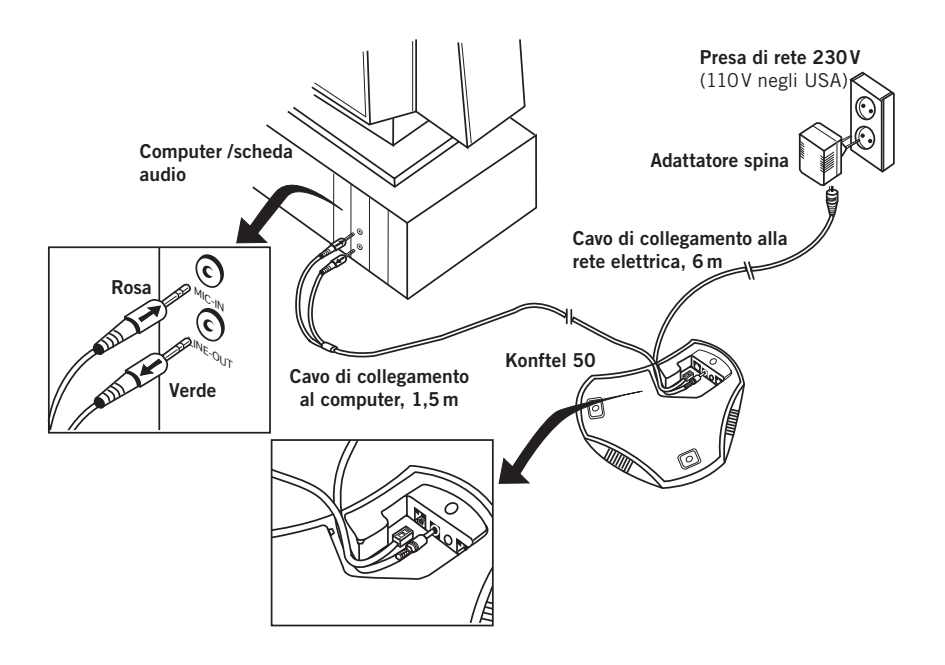

 $\Rightarrow$  Collegare il Konftel 50 alla scheda audio utilizzando il cavo a Y in dotazione come illustrato in figura.

USCITA LINEA --------------- OUT (uscita) - Verde INGRESSO MICROFONO -- IN (ingresso) - Rosa

- $\Rightarrow$  Collegare il Konftel 50 all'alimentazione utilizzando un adattatore di alimentazione come mostrato in figura.
- $\Rightarrow$  Avviare il computer ed accendere il Konftel 60 W (mediante il tasto **on/off**).
- $\Rightarrow$  Verificare e regolare le impostazioni audio e di volume del computer così come riportato nella sezione seguente.

#### **Verifica della periferica audio in Windows**

Viene riportato un esempio di come appaiono queste periferiche su un computer con Windows XP. Tenere presente che sul vostro computer potrebbero apparire diversamente. Su un Macintosh, occorre aprire le impostazioni di sistema del computer e selezionare l'ingresso audio e regolare i livelli audio.

 Aprire **Proprietà** per **Suoni e periferiche audio**  (Sound and Audio Devices). (Cliccare con il tasto destro del mouse sul simbolo altoparlante nel campo Attività e selezionare **Regola proprietà audio** (Adjust Audio Properties) dal menu rapido oppure utilizzare il menu di avvio: **Avvio** > **Pannello di controllo** > **Suoni e periferiche audio**.(Start > Control panel > Sound and Audio Devices)

 Cliccare sulla scheda **Periferiche audio** (Audio) e verificare che la **scheda audio** del computer sia selezionata come periferica predefinita. In caso contrario, occorre selezionare la scheda audio del computer nell'applicazione (per es. Skype®) ogni volta che si riavvia il computer.

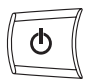

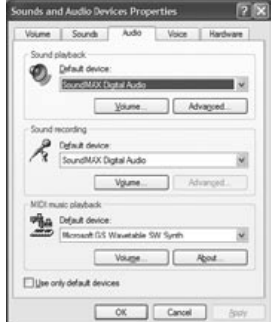

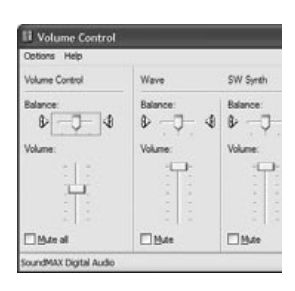

#### **Regolazione del volume degli altoparlanti in Windows**

- Cliccare sul tasto **Volume** in **Riproduzione suoni** (Sound playback) nella scheda **Periferiche audio**  (Audio).
- Regolare il livello audio per **Volume principale** (Volume Control) in modo da posizionarlo tra il livello medio e massimo.

Questa impostazione regola il livello di uscita dal computer. Se qui viene impostato un livello audio basso, occorre alzare al massimo il volume sul Konftel 50 e questo potrebbe provocare suoni distorni e un livello audio basso. Se qui viene impostato un livello audio alto, il volume sul Konftel 50 può essere impostato ad una regolazione intermedia e produrre anche allora ottimi suoni attraverso gli altoparlanti.

 $\Rightarrow$  Verificare il livello audio durante la riproduzione dei suoni (qualsiasi sorgente audio nel computer). Tenere presente che il Konftel 50 deve essere acceso.

Tenere presente che esistono controlli di volume separati per varie sorgenti audio nel computer. Questi controlli di volume si applicano alla riproduzione da ogni sorgente audio. Scegliere **Disattiva audio** (Mute) per l'ingresso microfono se non si desidera sentire la propria voce attraverso gli altoparlanti. Un volume elevato potrebbe causare echi e ritorni audio.

#### **Regolazione del volume degli altoparlanti sul Konftel 50**

Se necessario, il volume sul Konftel 50 può essere regolato durante una chiamata.

 Alzare il volume degli altoparlanti con il tasto **+**<sup>e</sup> abbassarlo con il tasto **-**.

Il volume ha 15 regolazioni.

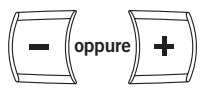

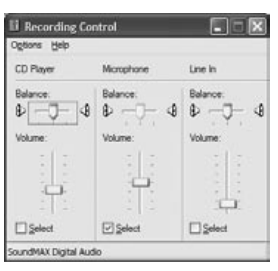

#### **Regolazione del volume del microfono in Windows**

- Cliccare sul tasto **Volume** in **Registrazione suoni** (Sound recording) nella scheda **Periferiche audio** (Audio).
- $\Rightarrow$  Regolare l'ingresso microfono tra il livello medio e massimo. Collegare una chiamata e, se necessario, regolare il volume.

È meglio utilizzare il programma di comunicazione che si intende utilizzare con il Konftel 50 quando si prova il volume del microfono.

#### **Regolazione del volume del microfono sul Konftel 50**

Se necessario, regolare il volume del microfono sul Konftel 50. Il volume ha 5 regolazioni. Tenere presente che il Konftel 50 deve essere acceso.

- Premere e tenere premuto il tasto **mute** per circa 3 secondi finché i LED iniziano a lampeggiare e si sente una tonalità.
- Alzare il volume del microfono con il tasto **+**<sup>e</sup> abbassarlo con il tasto **-**.

Regolare il volume del microfono un passo alla volta fino a raggiungere il livello desiderato.

 Premere il tasto **mute** per terminare l'impostazione del volume del microfono selezionato.

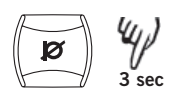

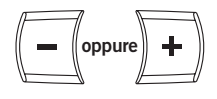

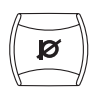

### <span id="page-13-0"></span>**Altre opzioni di collegamento**

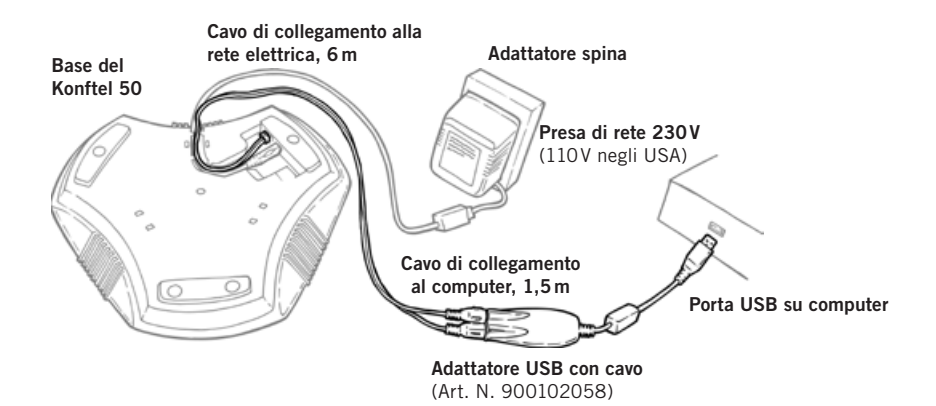

### **Collegamento a un computer mediante un adattatore USB (accessorio)**

L'adattatore USB funziona come scheda audio in un computer senza ingressi e uscite audio.

- Collegare l'adattatore USB al Konftel 50 come mostrato in figura. Spinotto verde – SPK sull'adattatore USB Spinotto rosa – MIC sull'adattatore USB
- $\Rightarrow$  Collegare l'adattatore USB ad una porta USB sul computer come mostrato in figura.
- $\Rightarrow$  Collegare il Konftel 50 all'alimentazione utilizzando un adattatore di alimentazione come mostrato in figura.
- $\Rightarrow$  Verificare le proprietà audio e regolare il volume audio nello stesso modo descritto per i computer con ingressi e uscite audio incorporate (vedere pagg. 9–11).

Tenere presente che occorre assicurarsi di aver specificato una **cuffia USB** come periferica predefinita. In caso contrario, occorre selezionare cuffia USB come periferica audio nell'applicazione (per es. Skype®) ogni volta che si riavvia il computer.

### **Altre opzioni di collegamento**

<span id="page-14-0"></span>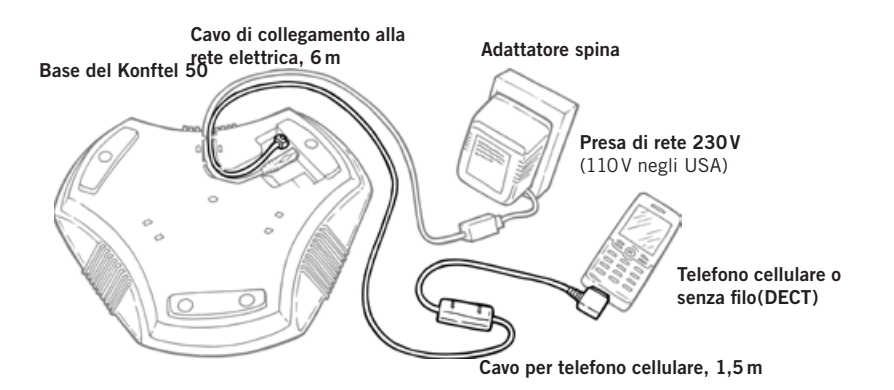

### **Collegamento a un telefono cellulare o DECT tramite cavo (accessorio)**

Il Konftel 50 può essere collegato a un GSM o a un telefono DECT senza filo mediante un cavo accessorio come mostrato in figura. Sono disponibili cavi per la maggior parte dei modelli presenti sul mercato. Per ulteriori informazioni sugli accessori, invitiamo a visitare il nostro sito **www.konftel.com**.

- Collegare il Konftel 50 all'alimentazione utilizzando un adattatore di alimentazione come mostrato in figura.
- $\Rightarrow$  Collegare il telefono al Konftel 50 come mostrato in figura.
- $\Rightarrow$  Regolare il volume del microfono e degli altoparlanti nello stesso modo descritto per il collegamento ai telefoni di sistema (vedere pagg. 5–6).

#### **Impiego**

Per le descrizioni su come effettuare e rispondere alle chiamate e sulle funzioni mute e regolazione si rimanda alle pagg. 6–7.

### <span id="page-15-0"></span>**Risoluzione dei problemi**

Nel seguito sono descritti alcuni problemi che possono presentarsi durante il collegamento e l'uso del Konftel 50.

### **Collegamento**

#### **Telefono di sistema mediante commutatore**

- 1. Il Konftel 50 è collegato correttamente? Consultare le istruzioni per il collegamento del telefono.
- 2. Sono state aggiunte delle prolunghe al sistema? Toglierle ed effettuare un nuovo collegamento per verificare se il sistema funziona.
- 3. Verificare la posizione del selettore situato sulla base del commutatore. Selezionare la posizione **I** o **II** a seconda del telefono di sistema a cui si collega il Konftel 50.

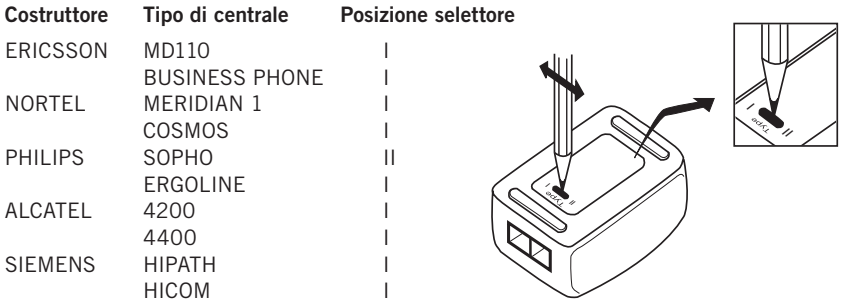

Per altri tipi di centrale, selezionare prima la posizione I, quindi la II.

#### **Computer**

Se è possibile sentire una chiamata attraverso la cuffia o l'altoparlante incorporato del computer, ma non tramite il Konftel 50, verificare che il software e la scheda audio siano in grado di gestire il full duplex.

### **Risoluzione dei problemi**

### <span id="page-16-0"></span>**Audio**

#### **Nessun suono**

1. La luce dei LED è rossa? In questo caso è stato attivato il tasto Mute. Premerlo per disattivarlo.

#### **Suono di qualità scadente e presenza di eco**

- 1. Verificare la posizione. L'unità deve essere posta in piano su un tavolo. Evitare di spostarla durante una chiamata. Non posizionarla troppo vicina ad una parete o sotto oggetti quali paralumi o vasi di piante.
- 2. Regolare manualmente il Konftel 50. Per la regolazione manuale, consultare le istruzioni.
- 3. Il volume è regolato correttamente? Per regolare l'impostazione del volume per il microfono, consultare le istruzioni.
- 4. L'interlocutore dispone di un dispositivo per audioconferenza, una scheda audio o un software non in grado di gestire il full duplex?
- 5. Mente il Konftel 50 è connesso al calcolatore, qualsiasi apparecchio a frequnza della rasio può causarvi rumore. Tale rumore di fa sentire finché non si spenga l'aparecchio stesso.

### <span id="page-17-0"></span>**Dati tecnici**

#### **Konftel 50**

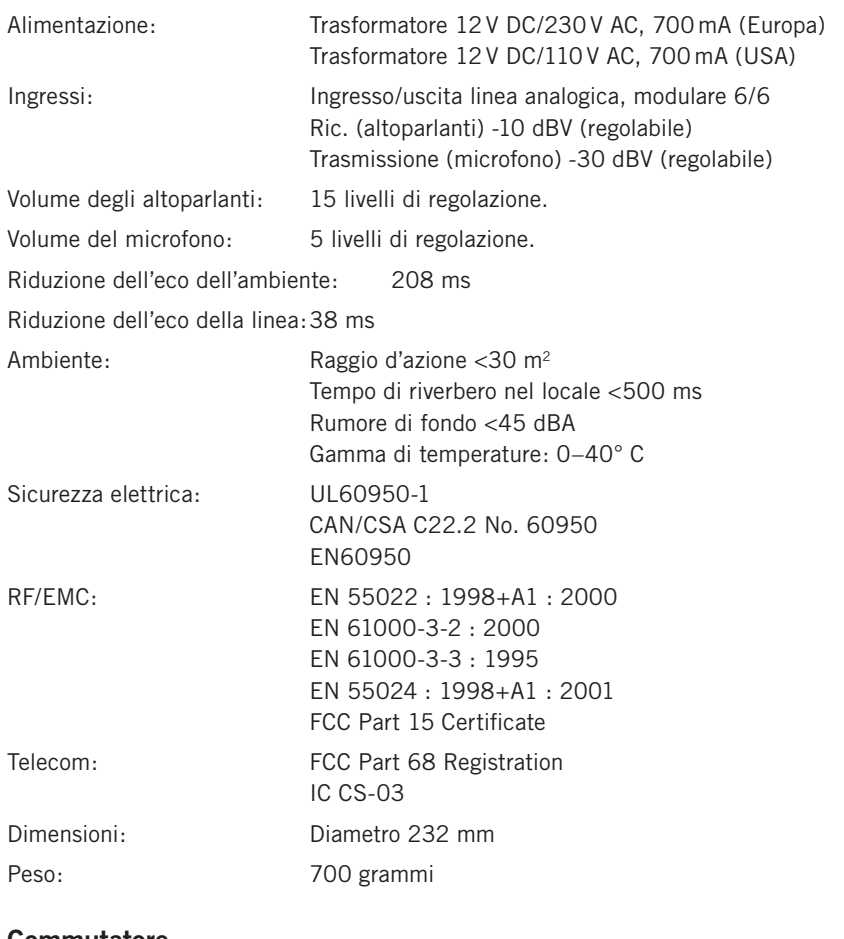

#### **Commutatore**

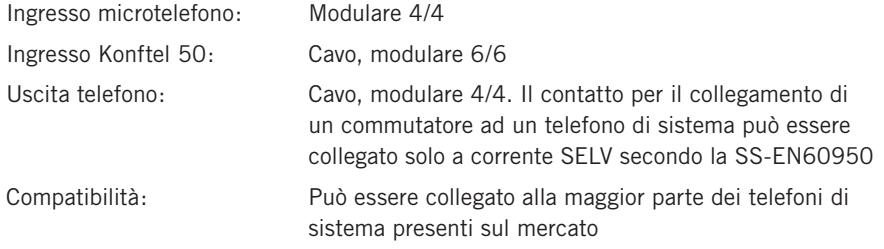

### **Dati tecnici**

#### **Cavo per computer**

Cavo a Y: 1 x modulare 6/4, 2 x Tele 3,5 mm. Il contatto per il collegamento del Konftel 50 a un computer può essere collegato solo a corrente SELV secondo la SS-EN60950

#### **Adattatore audio USB (accessorio)**

Collegamento USB: USB 1.1 Full speed Requisiti di sistema del PC: Pentium >200MHz, min 256 MB RAM, porta USB supplementare

### <span id="page-19-0"></span>**Accessori, assistenza e garanzia**

### **Codici d'ordine per gli accessori**

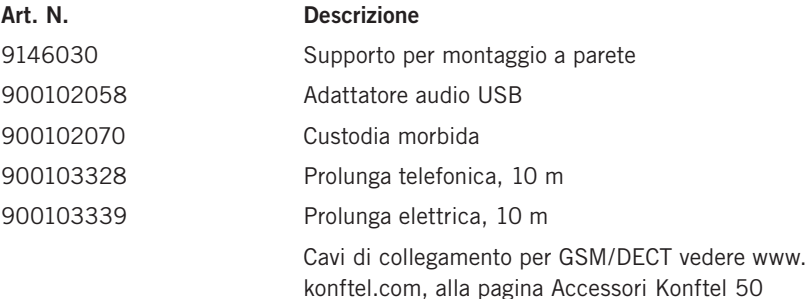

### **Assistenza e garanzia**

In primo luogo contattare il rivenditore Konftel se il telefono per audioconferenza necessita di assistenza.

Consultare la guida all'uso americana per i termini di garanzia e le informazioni sulle norme americane FCC e canadesi IC (disponibili solo in inglese). Per ulteriori informazioni contattare l'assistenza clienti Konftel.

#### **Assistenza clienti Konftel**

+46(0)90-706 489 (dal lunedì al venerdì - 08.00–17.00)

E-mail: info@konftel.com

#### **Stati Uniti e Canada:**

+1 866-606-4728 (dal lunedì al venerdì - 08.00–17.00)

E-mail: konftel.usa@konftel.com

#### 

**Konftel**è un'azienda leader nel settore della tecnologia audio e delle comunicazioni con amplificazione della voce. Essa sviluppa e commercializza prodotti e tecnologia per audioconferenza basati su competenze all'avanguardia nel settore dell'elaborazione dei segnali digitali e analogici. I suoi prodotti si distinguono in quanto tutti i telefoni per audioconferenza contengono la medesima tecnologia audio di elevata qualità OmniSound®, che garantisce un suono cristallino. Per ulteriori informazioni su Konftel ed altri prodotti, visitare il sito **www.konftel.com**.

Sviluppato da Konftel AB Box 268, SE-901 06 Umeå, Svezia Telefono: +46 90 706 489 Fax: +46 90 131 435 E-mail: info@konftel.com Sito web: www.konftel.com